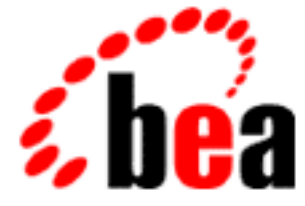

# BEA WebLogic

## Using WebLogic File Services

BEA WebLogic Server Version 6.1 Document Date: June 24, 2002

#### Copyright

Copyright © 2002 BEA Systems, Inc. All Rights Reserved.

#### Restricted Rights Legend

This software and documentation is subject to and made available only pursuant to the terms of the BEA Systems License Agreement and may be used or copied only in accordance with the terms of that agreement. It is against the law to copy the software except as specifically allowed in the agreement. This document may not, in whole or in part, be copied, photocopied, reproduced, translated, or reduced to any electronic medium or machine-readable form without prior consent, in writing, from BEA Systems, Inc.

Use, duplication or disclosure by the U.S. Government is subject to restrictions set forth in the BEA Systems License Agreement and in subparagraph (c)(1) of the Commercial Computer Software-Restricted Rights Clause at FAR 52.227-19; subparagraph (c)(1)(ii) of the Rights in Technical Data and Computer Software clause at DFARS 252.227-7013, subparagraph (d) of the Commercial Computer Software--Licensing clause at NASA FAR supplement 16-52.227-86; or their equivalent.

Information in this document is subject to change without notice and does not represent a commitment on the part of BEA Systems, Inc. THE SOFTWARE AND DOCUMENTATION ARE PROVIDED "AS IS" WITHOUT WARRANTY OF ANY KIND INCLUDING WITHOUT LIMITATION, ANY WARRANTY OF MERCHANTABILITY OR FITNESS FOR A PARTICULAR PURPOSE. FURTHER, BEA Systems, Inc. DOES NOT WARRANT, GUARANTEE, OR MAKE ANY REPRESENTATIONS REGARDING THE USE, OR THE RESULTS OF THE USE, OF THE SOFTWARE OR WRITTEN MATERIAL IN TERMS OF CORRECTNESS, ACCURACY, RELIABILITY, OR OTHERWISE.

#### Trademarks or Service Marks

BEA, Jolt, Tuxedo, and WebLogic are registered trademarks of BEA Systems, Inc. BEA Builder, BEA Campaign Manager for WebLogic, BEA eLink, BEA Manager, BEA WebLogic Collaborate, BEA WebLogic Commerce Server, BEA WebLogic E-Business Platform, BEA WebLogic Enterprise, BEA WebLogic Integration, BEA WebLogic Personalization Server, BEA WebLogic Process Integrator, BEA WebLogic Server, E-Business Control Center, How Business Becomes E-Business, Liquid Data, Operating System for the Internet, and Portal FrameWork are trademarks of BEA Systems, Inc.

All other product names may be trademarks of the respective companies with which they are associated.

**Using WebLogic File Services**

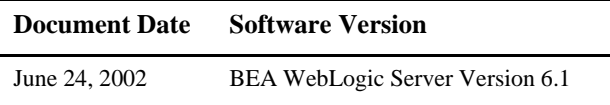

## **Contents**

#### **[Preface](#page-4-0)**

#### **1. Using WebLogic File Services**

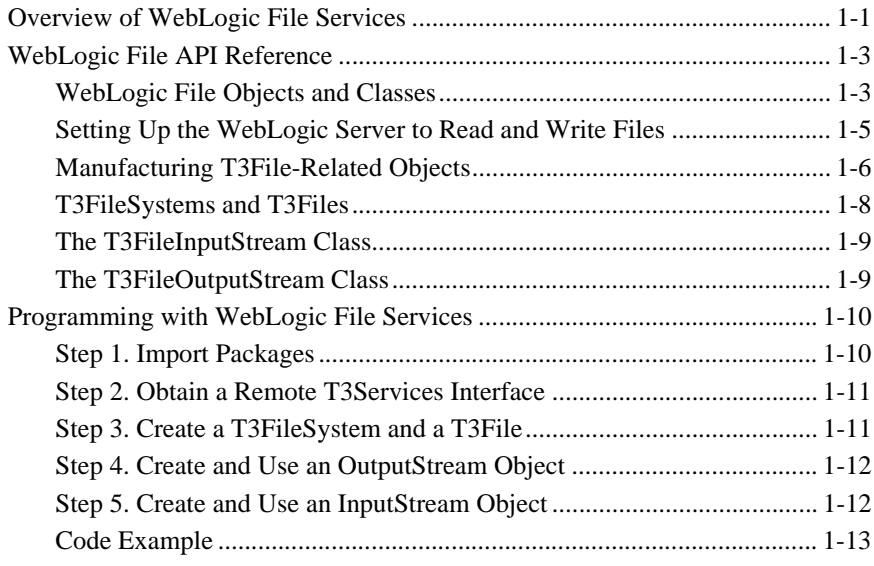

#### **iv** Using WebLogic File Services

# <span id="page-4-0"></span>**About This Document**

This document explains how to use BEA WebLogic File services for client-side access to native operating system files on the server.

The document is organized as follows:

■ [Chapter 1, "Using WebLogic File Services,"](#page-10-1) introduces WebLogic File, describes the WebLogic File API, and provides instructions on programming with WebLogic File.

## **Audience**

This document is intended primarily for application developers who are interested in reading and writing files within Java applications that run in the WebLogic Server environment. It assumes a familiarity with the WebLogic Server platform, Java and Java 2 enterprise Edition (J2EE) programming, and file I/O concepts.

## **e-docs Web Site**

BEA product documentation is available on the BEA corporate Web site. From the BEA Home page, click on Product Documentation. Or you can go directly to the WebLogic Server Product Documentation page at [http://e-docs.bea.com/wls/docs61.](http://e-docs.bea.com/wls/docs61)

## **How to Print the Document**

You can print a copy of this document from a Web browser, one file at a time, by using the File—>Print option on your Web browser.

A PDF version of this document is available on the WebLogic Server documentation Home page on the e-docs Web site (and also on the documentation CD). You can open the PDF in Adobe Acrobat Reader and print the entire document (or a portion of it) in book format. To access the PDFs, open the WebLogic Server documentation Home page, click the PDF Files button, and select the document you want to print.

If you do not have the Adobe Acrobat Reader installed, you can download it for free from the Adobe Web site at<http://www.adobe.com/>.

## **Contact Us!**

Your feedback on BEA documentation is important to us. Send us e-mail at [docsupport@bea.com](mailto:docsupport@bea.com) if you have questions or comments. Your comments will be reviewed directly by the BEA professionals who create and update the documentation.

In your e-mail message, please indicate the software name and version you are using, as well as the title and document date of your documentation. If you have any questions about this version of BEA WebLogic Server, or if you have problems installing and running BEA WebLogic Server, contact BEA Customer Support through BEA WebSupport at<http://www.bea.com>. You can also contact Customer Support by using the contact information provided on the Customer Support Card, which is included in the product package.

When contacting Customer Support, be prepared to provide the following information:

- Your name, e-mail address, phone number, and fax number
- Your company name and company address
- Your machine type and authorization codes
- The name and version of the product you are using

A description of the problem and the content of pertinent error messages

## **Documentation Conventions**

The following documentation conventions are used throughout this document.

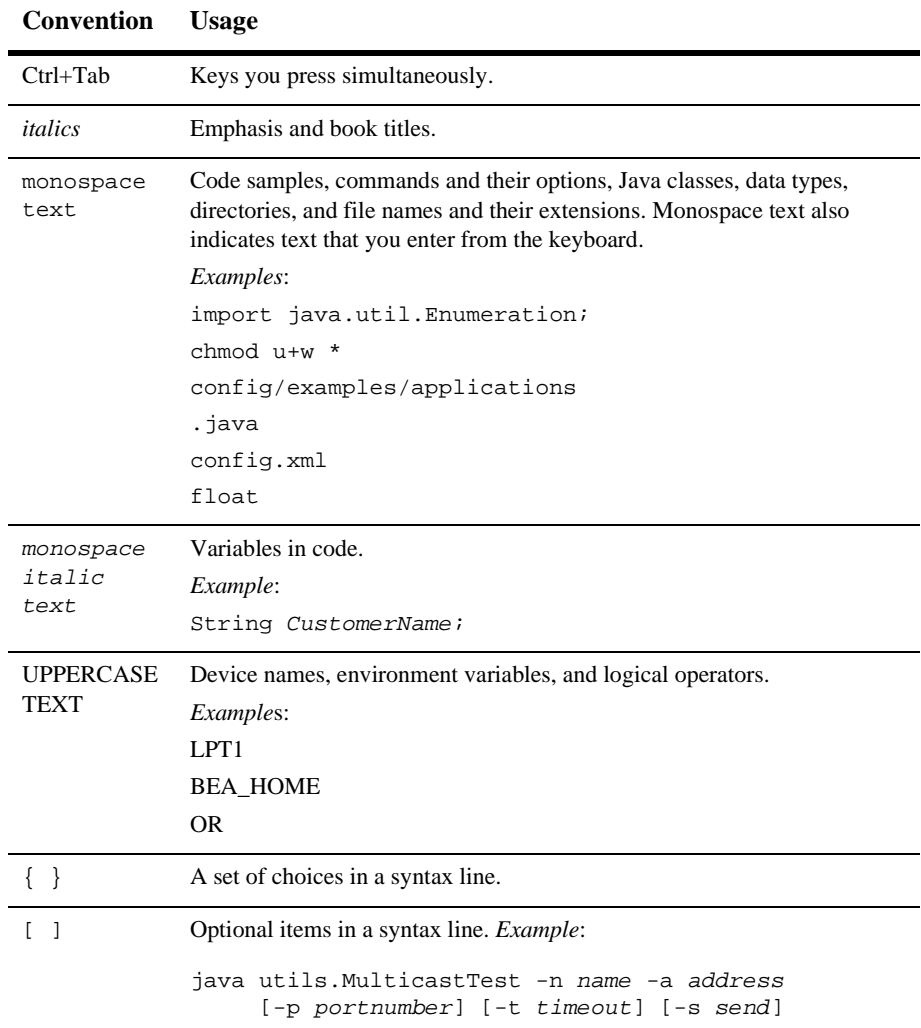

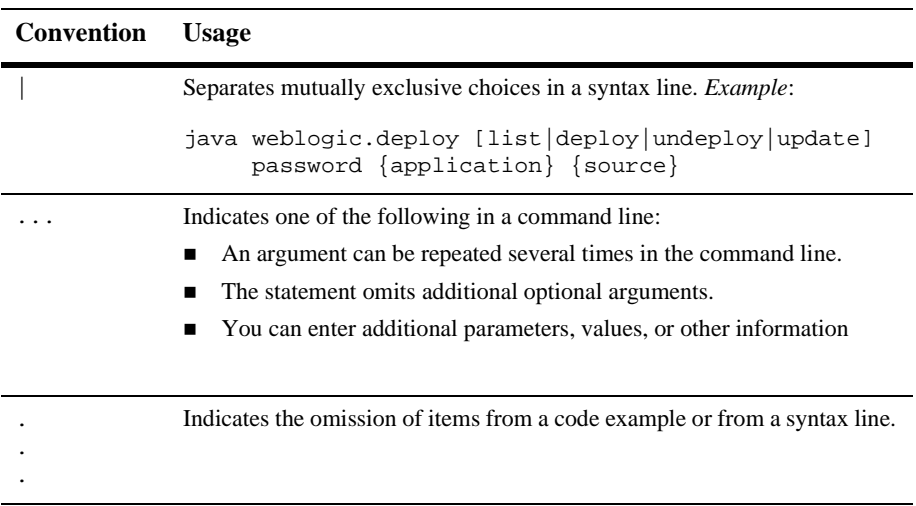

#### **x** Programming WebLogic JTA

# <span id="page-10-1"></span>**1 Using WebLogic File Services**

This section describes the WebLogic File services and includes the following topics:

- [Overview of WebLogic File Services](#page-10-0)
- [WebLogic File API Reference](#page-12-1)
- **[Programming with WebLogic File Services](#page-19-0)**

## <span id="page-10-0"></span>**Overview of WebLogic File Services**

WebLogic File provides high-speed, client-side access to native operating system files on the server. The client API extends the lowest-common-denominator capabilities of Java (java.io.InputStream and java.io.OutputStream), which allows it to be used seamlessly in existing code, with additional services that are specific to manipulating remote files.

As a service, WebLogic File also has access to all of the other WebLogic facilities, like logging, instrumentation, and workspaces. All WebLogic component-based services, including File services, are integrated into the WebLogic framework and can share access and resources. Their APIs share many common aspects that make building a complex networked application easier. Your application may use a variety of these services, all of which can share access to objects and client resources.

With WebLogic File, as with other WebLogic services, the client uses factory methods to generate T3FileInputStream and T3FileOutputStream objects. These classes extend the standard Java InputStream and OutputStream classes, allowing them to be plugged into existing client code. They also provide additional methods that are specific to remote file streams.

WebLogic File enhances read and write performance over a network by transmitting data in buffers whose size is independent of the size of the requests, and by using readAhead and writeBehind buffering. The implementation increases the rate of data transfer in several ways.

- Data is transmitted in buffers whose size is independent of the size of application requests. An application can make many small requests without adversely affecting performance.
- The client does read ahead; that is, it automatically requests buffers ahead of the application. While an application is processing a buffer of data, the next buffer is being simultaneously retrieved.
- $\blacksquare$  The client does write behind; that is, it allows the application to write buffers beyond what has been flushed to the disk on the server. While an application is preparing a buffer of data, the previous buffers are being simultaneously written to the disk. A flush operation blocks on the client until an acknowledgment has been received that all outstanding buffers have been flushed.

An application may specify the transfer buffer size, the number of buffers of read ahead, and the number of buffers of write behind, or it may rely on default values. The default buffer size is 100K, and the default number of buffers for both read ahead and write behind is 1.

The defaults set by WebLogic File are usually the best choice for maximum speed. If you decide not to use the defaults, here are some hints for choosing other values.

- *Setting the buffer size*. In general, the larger the transfer buffer size, the greater the raw speed of the transfer. The difference can be significant; using a 1K buffer might be almost an order of magnitude slower than a 100K buffer. However, larger buffers require more memory on the client side, so you need to determine the most effective settings for your configuration.
- *Setting readAhead and writeBehind buffers*. The best value for readAhead and writeBehind depends on the rate at which your application processes buffers relative to the transfer speed. With a consistently slower application, a single buffer of readAhead and writeBehind provides the maximum benefit. A

consistently faster application does not benefit at all from increasing readAhead and writeBehind. Thus, the default value of 1 works well in most cases. However, if your application varies the rate at which it processes buffers, you may want to increase readAhead and writeBehind so that the application can always work at its maximum speed.

This document covers information specific to using the WebLogic File API. You should also read [Developing WebLogic Server Applications](http://e-docs.bea.com/wls/docs61/programming/index.html). If this is your first experience working with InputStream and OutputStream in Java, you may also want to read the information available in the [JavaSoft tutorial.](http://java.sun.com/docs/books/tutorial/essential/io/index.html)

## <span id="page-12-1"></span>**WebLogic File API Reference**

The following classes and interfaces make up the [weblogic.io.common](http://e-docs.bea.com/wls/docs61/javadocs/weblogic/io/common/package-summary.html) package.

```
Package weblogic.io.common
Class java.lang.Object
    Interface weblogic.io.common.IOServicesDef
    Class java.io.InputStream
       Class weblogic.io.common.T3FileInputStream
    Class java.io.OutputStream
       Class weblogic.io.common.T3FileOutputStream
    Interface weblogic.io.common.T3File
    Interface weblogic.io.common.T3FileSystem
    Class java.lang.Throwable
      (implements java.io.Serializable)
       Class java.lang.Exception
          Class weblogic.common.T3Exception
```
## <span id="page-12-0"></span>**WebLogic File Objects and Classes**

weblogic.io.common.T3File weblogic.io.common.T3FileSystem

> The interfaces T3File and T3FileSystem define T3Files and T3FileSystems. T3Files, which may represent local (usually client-side) or remote (usually server-side) files, are produced by T3FileSystems, which may also represent local or remote files. T3Files and T3FileSystems make it easy to write code that treats local and remote files uniformly. Objects from

these interfaces, like all service-related objects in the WebLogic framework, are allocated by requests to an object factory. This gives the developer a fine level of control over resources.

```
weblogic.io.common.T3FileOutputStream 
weblogic.io.common.T3FileInputStream
```
Two classes from the weblogic.io.common package, T3FileInputStream and T3FileOutputStream, provide server-side read and write access to files.

```
weblogic.io.common.IOServicesDef 
weblogic.common.T3ServicesDef
```
With its class variable services, a WebLogic client accesses the WebLogic Server's services through methods in the

weblogic.common.T3ServicesDef. WebLogic Files and WebLogic File Systems are accessed through the method, T3ServicesDef.io(), which returns a weblogic.io.common.IOServicesDef object.

The IOServicesDef interface has methods for requesting a T3FileSystem from the IOServices object factory (see ["Manufacturing T3File-Related](#page-15-0)  [Objects"\)](#page-15-0). From a client, you supply the name of the fileSystem as an argument to IOServicesDef.getFileSystem() and are returned a T3FileSystem object. From a server-side object, call

IOServicesDef.getFileSystem() with an empty string or null. This returns a pointer to the file system relative to the working directory of the server.

The T3FileSystem interface has methods for requesting a T3File from the IOServicesDef object factory, and the T3File interface has methods for requesting a T3FileInput/OutputStream for reading or writing to the file.

The following code shows how a client obtains a T3FileSystem remote interface, a T3File, and an OutputStream for writing to the file:

```
T3ServicesDef t3services;
Hashtable env = new Hashtable();
env.put(Context.PROVIDER_URL, "t3://localhost:7001");
env.put(Context.INITIAL_CONTEXT_FACTORY,
           weblogic.jndi.WLInitialContextFactory.class.getName());
Context ctx = new InitialContext(env);t3services = (T3ServicesDef)
ctx.lookup("weblogic.common.T3Services");
ctx.close();
T3FileSystem myFS = t3services.io().getFileSystem("usr");
```

```
T3File myFile = myFS.getFile("myDirectory/myFilename");
T3FileOutputStream t3os = myFile.getFileOutputStream();
t3os.write(b);
```
Wrap the code in a try/catch block to handle possible exceptions.

The recommended method of getting a T3FileInputStream or T3FileOutputStream for a T3File is to invoke T3File.getFileInputStream() or T3File.getFileOutputStream() directly on a T3File object. T3FileInputStream and T3FileOutputStream objects both extend standard java.io.\* classes.

## <span id="page-14-0"></span>**Setting Up the WebLogic Server to Read and Write Files**

Before you can use WebLogic File services, you must first establish one or more path prefixes -- a *fileSystem* -- for use by clients. Set the Name and Path attributes for File T3 service in the Administration Console. For example, to map the file system name users to the path on the server host /usr/local/tmp, specify the Name as users and specify the Path as /usr/local/tmp. a

When you request a T3FileSystem from the IOServicesDef factory -- eventually to be used to creating a T3File and reading/writing to it with an input or output stream - you use the registered fileSystem name as an argument for the getFileSystem() method. The T3FileSystem object that is returned is mapped to the specified fileSystem.

For security reasons, a WebLogic client cannot access files higher in the directory than the lowest directory registered as part of a file system name. Filenames cannot contain dot dot (..) or an Exception is thrown. For example, an attempt to read or write /users/../filename throws an Exception.

**Note:** When you are setting file attributes on a Windows NT system, you cannot use single backslashes  $(\cdot)$  because they are interpreted as escape characters. Using single backslashes when setting a property result in an error message similar to this:

java.io.FileNotFoundException: Remote file name <filename> malformed

You can either use double backslashes, as in this example:

weblogic.io.volume.vol=c:\\remote\\temp

or use forward slashes instead, which are properly mapped to a Window-style syntax by the parser:

weblogic.io.volume.vol=c:/remote/temp

## <span id="page-15-0"></span>**Manufacturing T3File-Related Objects**

In these examples, we show how to obtain request the input and output streams necessary to read and write to a remote T3File. We obtain the remote T3File object from a T3FileSystem interface. Here, users is the name of a fileSystem that is specified using the Administration Console. It maps to the absolute path /usr/local/users on the WebLogic Server host.

```
T3ServicesDef t3services = getT3Services("t3://localhost:7001");
// Get a T3FileSystem object from the IOServicesDef factory
// Give a registered fileSystem as an arg
T3FileSystem myFS = t3services.io().getFileSystem("users");
// Get a T3File from the T3FileSystem
T3File myFile = myFS.getFile("ben/notes");
// Get an OutputStream to write to the file
T3FileOutputStream t3os = myFile.getFileOutputStream();
// Write a byte "b" to the OutputStream
t3os.write(b);
```
This code creates and writes a byte to a file that maps to the Server host path /usr/local/users/ben/notes.

The method getT3Services() is in class weblogic.common.T3Client. You can add this method to your client.

This brief example illustrates the most common usage. There are other way to request particular T3File-related objects from the IOServicesDef factory, through a set of convenience methods that allow you to directly request a T3FileInputStream or T3FileOutputStream without first creating a T3FileSystem or T3File object.

Here are examples of using the convenience methods provided by the IOServicesDef factory.

You can request a T3FileInputStream or T3FileOutputStream object directly from the IOServicesDef factory by calling the getFileInput/OutputStream() method, with a *pathname* argument that follows this pattern:

/registeredFileSystem/fileName

where the registeredFileSystem is a mount-point registered in the Administration Console as the Path attribute and the  $f_i$  lends is the name of the destination file.

When you request a T3FileInputStream or T3FileOutputStream object directly, without getting one from methods called on a T3FileSystem, you must include the leading slash in the fileSystem name or the server generates this type of error:

```
java.io.FileNotFoundException: Remote file name filename is 
relative
```
The T3FileInputStream object uses the defaults for buffer size and readAhead. If you choose not to use the default settings for buffer size and readAhead/writeBehind, you can set these values by using different factory methods that allow you to specify these values. In this example, an InputStream object is created with a buffer size of 1024 bytes and 3 readAhead buffers:

```
int bufferSize = 1024;
int readAhead = 3;
T3ServicesDef t3services = getT3Services("t3://localhost:7001");
InputStream is = 
     t3services.io().getFileInputStream("/users/myfile", 
                                         bufferSize, 
                                         readAhead);
```
In this example, the OutputStream object is created with a buffer of 1024 bytes and 2 writeBehind buffers. For information on getT3Services(), see the javadoc for the [T3Services](http://e-docs.bea.com/wls/docs61/javadocs/weblogic/common/T3Services.html) class.

```
 int bufferSize = 1024;
int writeBehind = 2i T3ServicesDef t3services = getT3Services("t3://localhost:7001");
 Outputstream os = 
   t3services.io().getFileOutputStream("/users/myfile", 
                                        bufferSize, 
                                         writeBehind);
```
If an error occurs, the factory methods throw the exception weblogic.common.T3Exception, which contains the cause of the problem as a nested exception.

## <span id="page-17-0"></span>**T3FileSystems and T3Files**

weblogic.io.common.T3FileSystem

A T3FileSystem is made up of T3Files. You create and manage a T3File by manufacturing a T3FileInput/OutputStream that is used to read and write the file. A T3FileSystem may represent the local file system on a client, or a remote file system on a WebLogic Server. This makes it easy to write code that treats both local and remote file systems uniformly.

You request a T3FileSystem from the IOServicesDef factory with the getFileSystem() method. From a client, you supply the name of the fileSystem as an argument to IOServicesDef.getFileSystem() and are returned a T3FileSystem object. From a server-side object, call IOServicesDef.getFileSystem() with an empty string or null. This returns a pointer to the file system relative to the working directory of the server. The T3FileSystem interface also has other methods that return the file-system-dependent file separator string, and the file-system-dependent path separator string. This interface also contains more convenience methods that allow direct access to file Input/OutputStreams without creating an intermediary T3File object.

weblogic.io.common.T3File

You request a T3File by calling one of the T3FileSystem.getFile() methods. Like a T3FileSystem, a T3File can represent either local or remote files. In addition to methods for getting Input/OutputStreams to read and write to the file, this interface also has accessory methods to get the file name and path associated with the T3File object, to get its parent directory, to check if the file exists and is a normal T3file, to test if you can read and write to the file, to get its length and last modified date, to rename it, to make a directory, and other file-related tasks.

## <span id="page-17-1"></span>**The T3FileInputStream Class**

weblogic.io.common.T3FileInputStream

You customarily create a T3FileInputStream by calling the T3File.getFileInputStream() method, which returns an object of the class T3FileInputStream. This class extends the standard java.io.InputStream class and provides two additional methods:

```
 public int bufferSize();
```
which returns the current buffer size and

```
 public int readAhead();
```
which returns the current number of buffers of read ahead.

The implementation of two other methods in T3FileInputStream that override methods in java.io.InputStream are of interest:

- The method available() returns the number of bytes of unread data that have been buffered on the client. It is never greater than the buffer size times one plus the number of buffers of read ahead.
- $\bullet$  The method skip() starts out by discarding data that has been requested through read ahead and eventually issues a request to the server to skip any remaining data.

Currently, T3FileInputStream does not support the following methods: java.io.InputStream.mark() and java.io.InputStream.reset().

## <span id="page-18-0"></span>**The T3FileOutputStream Class**

```
weblogic.io.common.T3FileOutputStream
```
You customarily create a T3FileOutputStream by calling the T3File.getFileOutputStream() method, which returns an object of class T3FileOutputStream. This class extends the standard java.io.OutputStream class and provides two additional methods:

```
 public int bufferSize();
```
which returns the current buffer size and

```
 public int writeBehind();
```
which returns the current number of buffers of write behind. The implementation of two other methods in T3FileOutputStream that override methods in java.io.OutputStream are of interest:

- The method flush() blocks on the client until an acknowledgment has been received that all outstanding buffers have been flushed to the server.
- $\bullet$ The method close() method does an automatic flush().

If an error occurs on the server while a file is being written, the client is asynchronously notified and all subsequent operations -- write(), flush(), or close() -- generates a java.io.IOException.

## <span id="page-19-0"></span>**Programming with WebLogic File Services**

Here are step-by-step instructions on how to request and use T3File-related objects in your application.

- [Step 1. Import Packages](#page-19-2)
- [Step 2. Obtain a Remote T3Services Interface](#page-19-1)
- [Step 3. Create a T3FileSystem and a T3File](#page-20-0)
- [Step 4. Create and Use an OutputStream Object](#page-21-0)
- [Step 5. Create and Use an InputStream Object](#page-21-1)

A code example is provided following these steps.

#### <span id="page-19-2"></span>**Step 1. Import Packages**

In addition to other packages you import for your program, WebLogic File applications import the following:

```
import java.io.*;
import weblogic.common.*;
import weblogic.io.common.*;
```
#### <span id="page-19-1"></span>**Step 2. Obtain a Remote T3Services Interface**

From a WebLogic client application, you access the T3File services via the T3ServicesDef remote factory interface that lives on the WebLogic Server. Your client obtains a remote stub to the T3Services object via a JNDI look-up. We define and list

a method called getT3Services() that you can add to you client to access the T3Services stub. For information on getT3Services(), see the javadoc for the [T3Services](http://e-docs.bea.com/wls/docs61/javadocs/weblogic/common/T3Services.html) class.

You can simply call the method giving the URL of the WebLogic Server as an argument as follows:

```
 T3ServicesDef t3services = getT3Services("t3://weblogicurl:7001")
```
## <span id="page-20-0"></span>**Step 3. Create a T3FileSystem and a T3File**

In general, perform the following steps to begin working with reading and writing files:

- Get a T3FileSystem object.
- Make a request to the T3FileSystem object for a T3File. You can then read from or write to this file.

Use the T3ServicesDef remote interface to access the IOServices factory. Call the IOServices factory method getFileSystem() to get a T3FileSystem object. Supply the name of a file system that is registered on the WebLogic Server as an argument. You register a file system using the Administration Console.

For this example, we assume the following file system property is configured with a name of myFS and a path of /usr/local.

T3Files created in the T3FileSystem mapped to myFS are physically located in the directory /usr/local on the WebLogic Server's host. Here is the code to get the T3FileSystem and a T3File named test:

```
 T3FileSystem t3fs =
   t3services.io().getFileSystem("myFS");
   T3File myFile = t3fs.getFile("test");
```
We can also check to see if the file exists before we read from or write to it, as shown here:

```
 if (myFile.exists()) {
    System.out.println("The file already exists");
 }
  else {
    // Create a file with an array of bytes. We'll write it
    // to an output stream in the next step
```

```
byte b[] = new byte[11];b[0] = 'H'; b[1] = 'e'; b[2] = 'l'; b[3] = 'l'; b[4] = 'o'; b[5] = ' ';
  b[6]='W'; b[7]='o'; b[8]='r'; b[9]='l'; b[10]='d';
 }
```
## <span id="page-21-0"></span>**Step 4. Create and Use an OutputStream Object**

We have assembled an array of bytes that we'd like to write to a T3File on the WebLogic Server. You customarily create a T3File, and then request an OutputStream to write to it, using the T3File.getOutputStream() method.

Using the T3File myFile that we created in the previous step, this example illustrates this process:

```
Outputstream os =
   myFile.getFileOutputStream();
    os.write(b);
    os.close();
```
Always close the OutputStream object when work with it is completed.

## <span id="page-21-1"></span>**Step 5. Create and Use an InputStream Object**

Now we have got a T3File that we'd like to read from and confirm its contents. You request and use an InputStream object with the same patterns you use for an OutputStream object.

Here we request an InputStream object with which we can read from the T3File myFile. This opens an InputStream to the T3File. In this example, we're reading bytes; first, we allocate an array of bytes to read into. This array is later used to create a String that can be displayed. Then, we use the standard methods of the java.io.InputStream class to read from the T3File, as shown here:

```
byte b[] = new byte[11];InputStream is = myFile.getFileInputStream();
is.read(b);
is.close();
```
Now let's create a String for display to confirm the results:

```
String result = new String(b);
System.out.println("Read from file " + T3File.getName()
                    " on the WebLogic Server:");
System.out.println(result);
is.close();
```
Always close the InputStream object when work with it is completed.

## <span id="page-22-0"></span>**Code Example**

The full code example is a runnable example that we ship in the examples/io directory in the distribution. You can compile and run the example using the instructions located in the same directory. The example uses a main() method so that you can run the example from the command line.

```
public class HelloWorld {
```

```
 public static void main(String[] argv) {
    // Strings for the WebLogic Server URL, the T3FileSystem
    // name, and the T3File name
    String url;
    String fileSystemName;
    String fileName;
    // Check the user's input, and then use it if correct
   if (argy.length == 2) {
     url = argv[0]; // Use the local file system on the client
       fileSystemName = "";
      fileName = \arg v[1];
 }
   else if (\text{argv.length} == 3) {
     url = argv[0]; fileSystemName = argv[1];
      fileName = \text{argv[2]};
     }
    else {
       System.out.println("Usage: java example.io.HelloWorld " +
                           "WebLogicURL fileSystemName fileName");
       System.out.println("Example: java example.io.HelloWorld " +
                           "t3://localhost:7001 users test");
      return;
     }
```

```
 // Obtain remote T3Services factory from WebLogic Server
     try {
       T3Services t3services = getT3Services(url);
       // Get the file system and the file
       System.out.println("Getting the file system " + fileSystemName);
       T3FileSystem fileSystem =
         t3services.io().getFileSystem(fileSystemName);
       System.out.println("Getting the file " + fileName);
       T3File file = fileSystem.getFile(fileName); 
       if (file.exists()) {
// The file exists. Don't do anything
System.out.println("The file already exists");
       }
       else {
// The file does not exist. Create it.
byte b[] = new byte[11];b[0] = 'H'; b[1] = 'e'; b[2] = 'l'; b[3] = 'l'; b[4] = 'o'; b[5] = ' ';
b[6] = 'W'; b[7] = 'o'; b[8] = 'r'; b[9] = 'l'; b[10] = 'd';
// Get an OutputStream and write to the file
System.out.println("Writing to the file");
OutputStream os = file.getFileOutputStream(); 
os.write(b);
os.close();
       }
       // Get an InputStream and read from the file
      byte b[] = new byte[11]; System.out.println("Reading from the file");
       InputStream is = file.getFileInputStream();
       is.read(b);
       is.close();
       // Report the result
      String result = new String(b);
       System.out.println("File contents is: " + result);
     }
     catch (Exception e) {
       System.out.println("The following exception occurred " +
                           "while running the HelloWorld example.");
       e.printStackTrace();
       if (!fileSystemName.equals("")) {
System.out.println("Make sure the WebLogic server at " +
                     url + " was started with " +
                     "the property weblogic.io.fileSystem." +
                     fileSystemName + " set.");
       }
```

```
 }
 }
 private static T3ServicesDef getT3Services(String wlUrl) 
      throws javax.naming.NamingException
 {
   T3ServicesDef t3s;
   Hashtable env = new Hashtable();
   env.put(Context.PROVIDER_URL, wlUrl);
   env.put(Context.INITIAL_CONTEXT_FACTORY,
           weblogic.jndi.WLInitialContextFactory.class.getName());
  Context ctx = new InitialContext(env); t3s = (T3ServicesDef) ctx.lookup("weblogic.common.T3Services");
   ctx.close();
   return(t3s);
 }
```
}